## Europejski portal XPLORA źródłem wartościowych zasobów edukacyjnych do nauczania i uczenia się

przedmiotów ścisłych

**Elżbieta Kawecka**

Portal XPLORA jest portalem europejskim, uruchomionym w roku 2005 przez *European Schoolnet* (http://www.eun.org) dla wspomagania nauczania przedmiotów ścisłych. Głównym celem twórców projektu było dostarczenie nauczycielom i uczniom z różnych krajów europejskich ciekawych, bezpłatnych materiałów, pozwalających uatrakcyjnić wspomagane technologią informacyjną nauczanie i uczenie się fizyki, chemii, biologii i matematyki. Stało się to możliwe dzięki pracy grupy nauczycieli przedmiotów ścisłych z różnych krajów europejskich (w grupie 12 nauczycieli jest również nauczycielka matematyki i informatyki z Polski), którzy dzielą się swoją wiedzą i doświadczeniem, publikując wiele ciekawych materiałów na licencji *Creative Commons*. Strona jest dostępna w trzech wersjach językowych: angielskiej, niemieckiej i francuskiej.

Portal XPLORA zawiera bieżące informacje o interesujących wydarzeniach (europejskich konferencjach, projektach, konkursach) związanych z nauczaniem przedmiotów ścisłych, bogatą bibliotekę materiałów edukacyjnych, a także narzędzia internetowe umożliwiające organizację własnego pulpitu i kontakty z innymi użytkownikami. Do współpracy autorzy zapraszają nauczycieli przedmiotów ścisłych, zainteresowanych wykorzystaniem komputerów w nauczaniu. Pełne wykorzystanie możliwości platformy wymaga założenia własnego konta.

Po wejściu na stronę portalu (http://www.xplora.org) mamy dostęp do biblioteki (*Library*) i laboratorium (*Megalab*), możemy też skorzystać z porad doświadczonych nauczycieli (*Practice*), zapoznać się z propozycją kursów internetowych (*eCourses*) i aktualnościami dotyczącymi edukacji w zakresie nauk ścisłych. Zasoby zgromadzone w bibliotece (rys. 1) to m.in. linki do interesujących stron WWW czy scenariusze lekcji (*Resources*) oraz informacje o bezpłatnym oprogramowaniu (*Software*) typu *open source*, polecanym przez ekspertów.

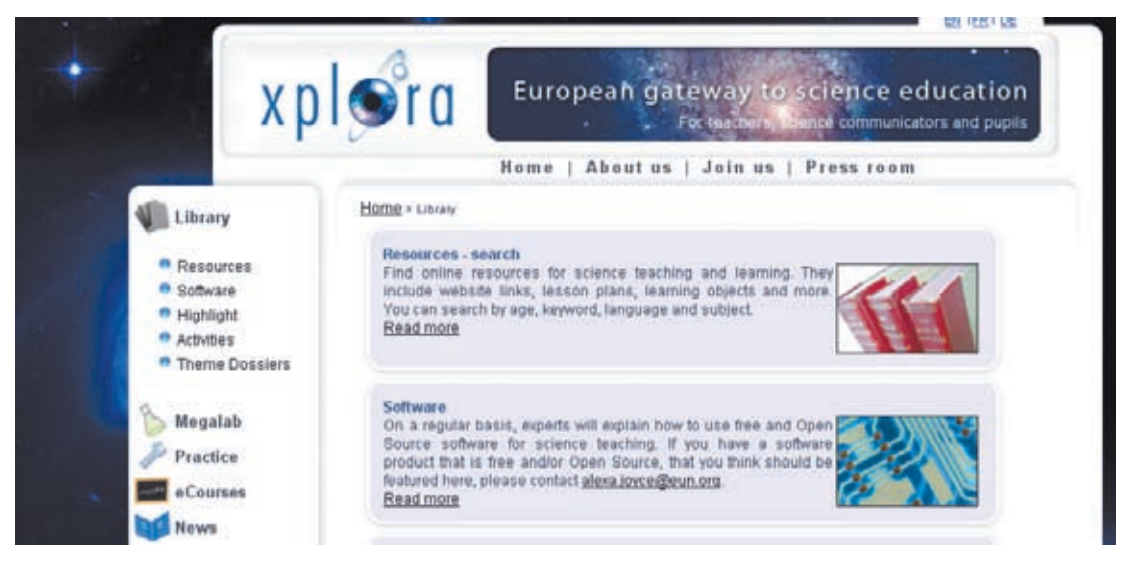

Rys. 1. Biblioteka zasobów edukacyjnych portalu XPLORA

Zawsze podany jest krótki opis programu i informacja o jego dostępności (adres strony, z której można go pobrać). Znajdziemy tam m.in. kilka programów do nauczania i uczenia się matematyki, program do wizualizacji modeli cząsteczek (VMD), przykłady apletów z symulacjami zjawisk fizycznych, informację o możliwości otrzymania DVD – **Xplora Knoppix**, zawierającej wybrane materiały edukacyjne z zasobów portalu XPLORA, a także kilka programów dla młodszych dzieci. Włoscy nauczyciele Linda Giannini i Carlo Nati polecają program "Crayon Physics" ("Fizyka kredkami"). Jest to prosta gra edukacyjna, która pozwala dziecku odkrywać zasady fizyki. Polega na rysowaniu myszką różnych obiektów, które poruszając się, powodują, że czerwona piłeczka uderza w gwiazdkę (rys. 2). Kolejne plansze o wzrastającym stopniu trudności pobudzają aktywność i kreatywność dziecka.

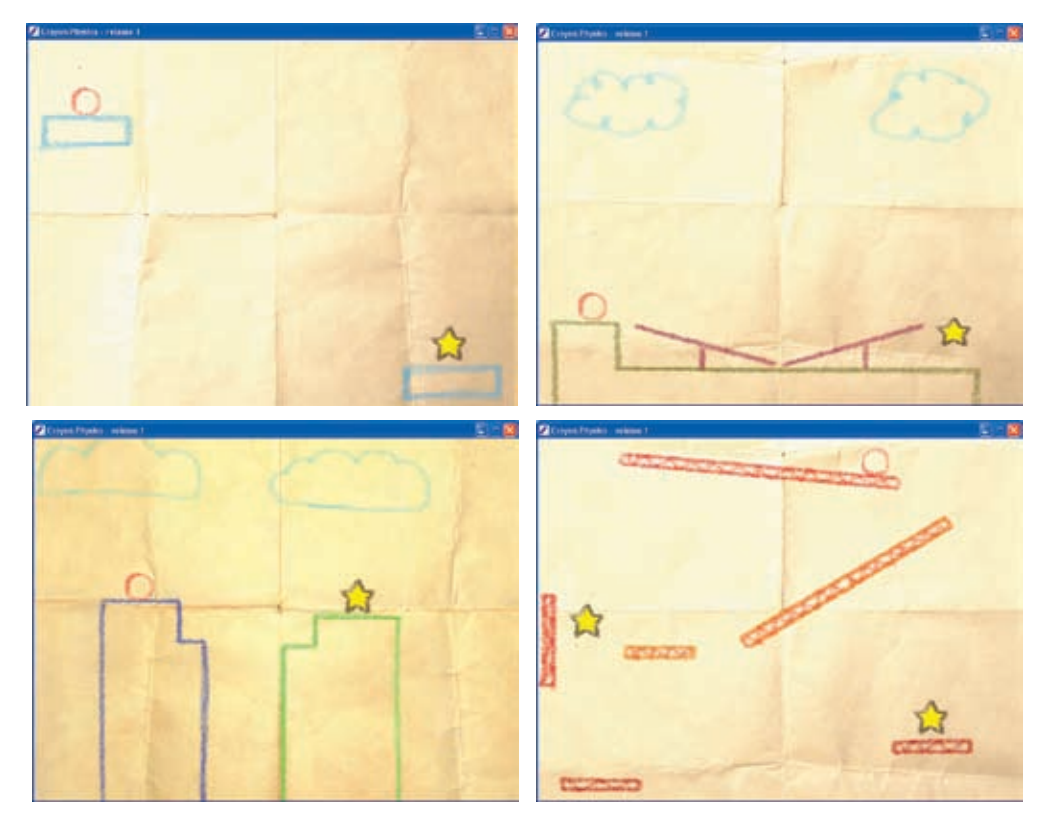

Rys. 2. Kolejne etapy gry "Crayon Physics"

Przetestowałam tę grę na siedmioletniej dziewczynce. Krótkie wyjaśnienie zasad gry wystarczy, aby dziecko w tym wieku radziło sobie z obsługą programu i mogło dobrze się bawić, a przy okazji odkrywać prawa fizyki.

Zalogowanie się na platformie XPLORA nie powinno sprawić kłopotu, ale musimy wypełnić formularz rejestracyjny i podać adres mailowy. Hasło jest generowane automatycznie. Po zalogowaniu mamy dostęp do własnego pulpitu (rys. 3), zawierającego narzędzia umożliwiające:

- edycję własnego profilu,
- • komunikację z innymi użytkownikami platformy,
- • wyszukiwanie materiałów edukacyjnych i zarządzanie własnymi zasobami,
- • tworzenie grupy użytkowników o wspólnych zainteresowaniach lub dołączenie się do grup już istniejących,
- przeprowadzanie eksperymentów internetowych.

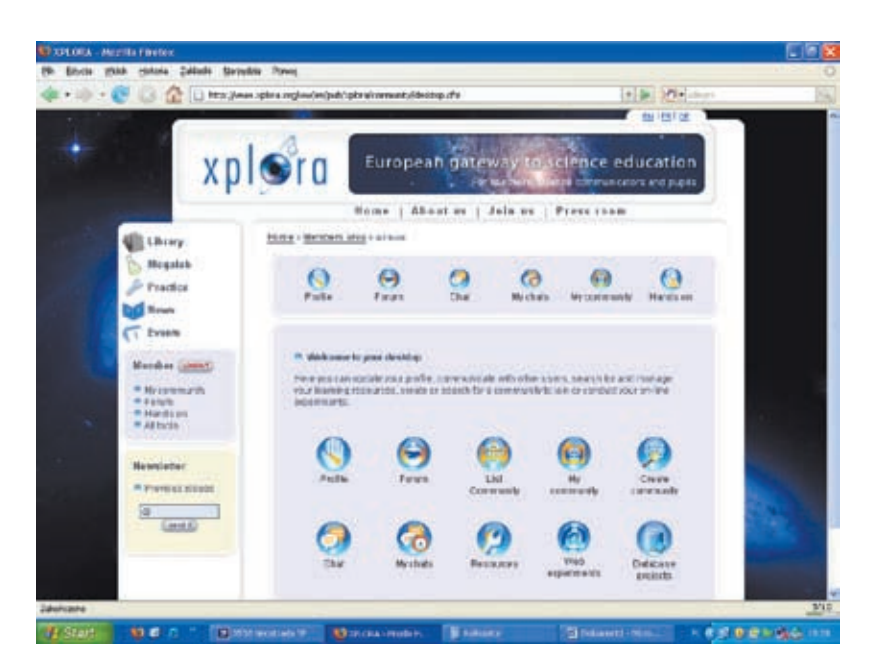

Rys. 3. Wygląd pulpitu użytkownika po zalogowaniu się na portalu XPLORA

Aby zawęzić zakres dostępnych narzędzi, można wybrać jedną z zakładek w menu po lewej stronie ekranu, w części przeznaczonej dla zalogowanych użytkowników (pod napisem *Member*). Po wybraniu zakładki *Hands on* zmienia się wygląd pulpitu (rys. 4), tak że widoczny jest krótki opis trzech możliwych aktywności: *Resources*, *Web experiments* i *Database projects*.

> Rys. 4. Wygląd pulpitu użytkownika po wyborze zakładki *Hands on*

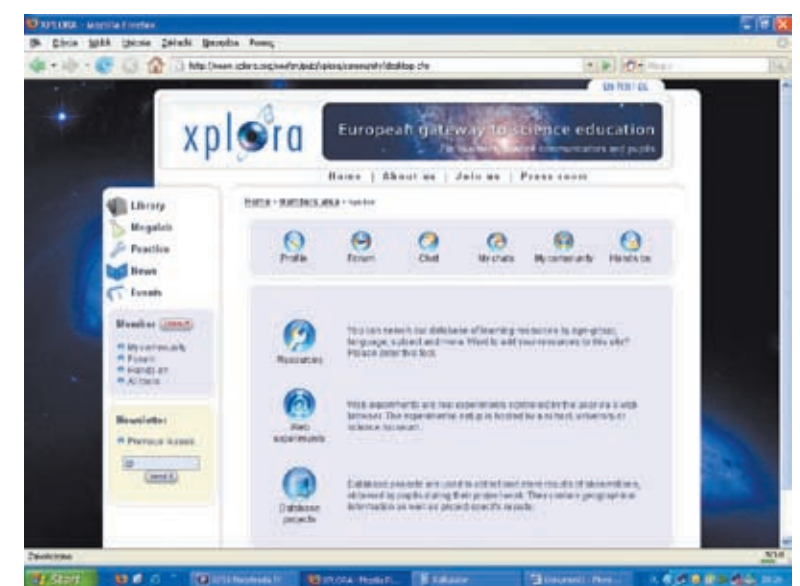

Z poziomu *Resources* (Zasoby) można wyszukiwać materiały zawarte w bazie według języka, nauczanego przedmiotu i wieku uczniów. Najczęściej są to linki do portali edukacyjnych. Na przykład, aby znaleźć materiały w języku angielskim do edukacji środowiskowej dla dzieci w wieku 3-9 lat, należy wybrać ustawienia jak na rys. 5 (po lewej), a po naciśnięciu przycisku *Launch search* uzyskamy listę portali z krótkim opisem i linkami, spełniających zadane kryteria (rys. 5 po prawej).

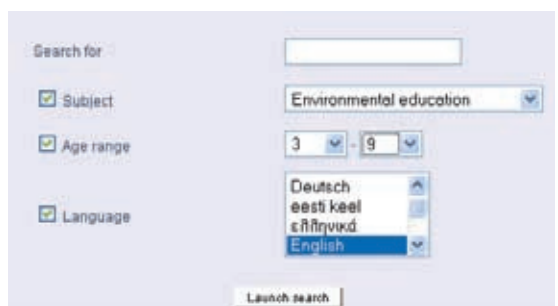

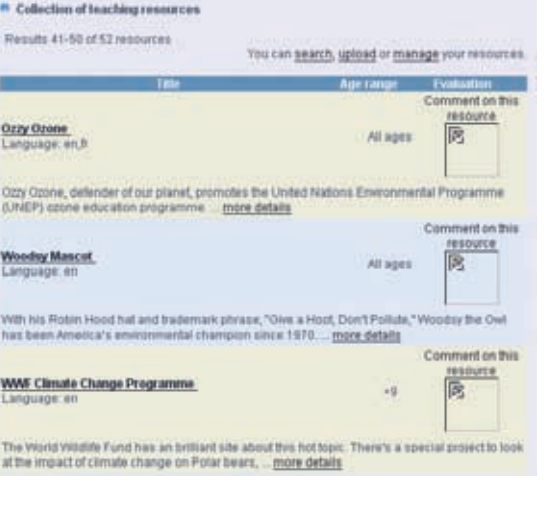

Rys. 5. Przykład wyszukiwania zasobów do edukacji środowiskowej w bazie XPLORA

Tą metodą udało mi się wyszukać ciekawy projekt **"Ozzy Ozone"** (rys. 6) dla uczniów w różnym wieku, który zawiera wiele materiałów edukacyjnych na temat roli ozonu stratosferycznego, a także skutków oddziaływania promieniowania ultrafioletowego na organizm ludzki i sposobów zabezpieczania się przed jego szkodliwym działaniem.

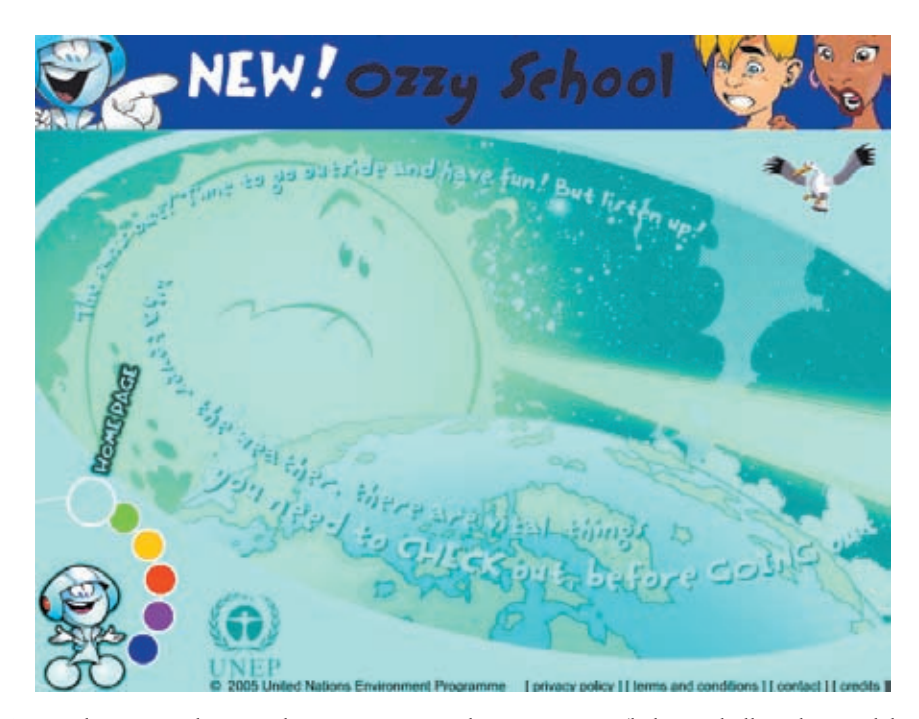

Rys. 6. Strona główna portalu zaprojektowanego w ramach UNEP. Menu (kolorowe kółka w lewym dolnym rogu ekranu) zawiera kolejno: *Home page* (Strona główna), *Ozone* (Ozon), *Need protection* (Ochrona), *International Ozone Day* (Międzynarodowy Dzień Ozonu), *Entertaintment* (Rozrywka) i *Ozzy's school* (Szkoła Ozzy'ego) – najnowsza część portalu

Osobny rozdział tworzą eksperymenty internetowe (*Web experiments*) – prawdziwe doświadczenia przeprowadzane na odległych serwerach za pośrednictwem przeglądarki internetowej. Nauczyciel fizyki może przeprowadzić ze swoimi uczniami dwa doświadczenia: dyfrakcję elektronów i doświadczenie Millikana. W obu przypadkach dostępne są szczegółowe instrukcje i narzędzia. Po zapoznaniu się z metodyką przeprowadzania eksperymentu należy zarezerwować czas na serwerze (godzina zegarowa). Po wykonaniu doświadczenia opracowane wyniki

pomiarów można wprowadzić do bazy. Gdy po raz pierwszy wykonałam zdjęcia dyfrakcji elektronów, byłam zachwycona wynikami (rys. 7), ale obróbka zdjęć wymaga jeszcze trochę pracy. Pomiar średnicy pierścieni dyfrakcyjnych pozwala obliczyć długość fali de Broglie'a przyspieszanych elektronów. Można to wykonać z uczniami na zajęciach pozalekcyjnych lub polecić zdolnym uczniom jako pracę domową. Na pewno będzie to atrakcyjne zadanie, wprowadzające uczniów w trudne zagadnienia współczesnej fizyki.

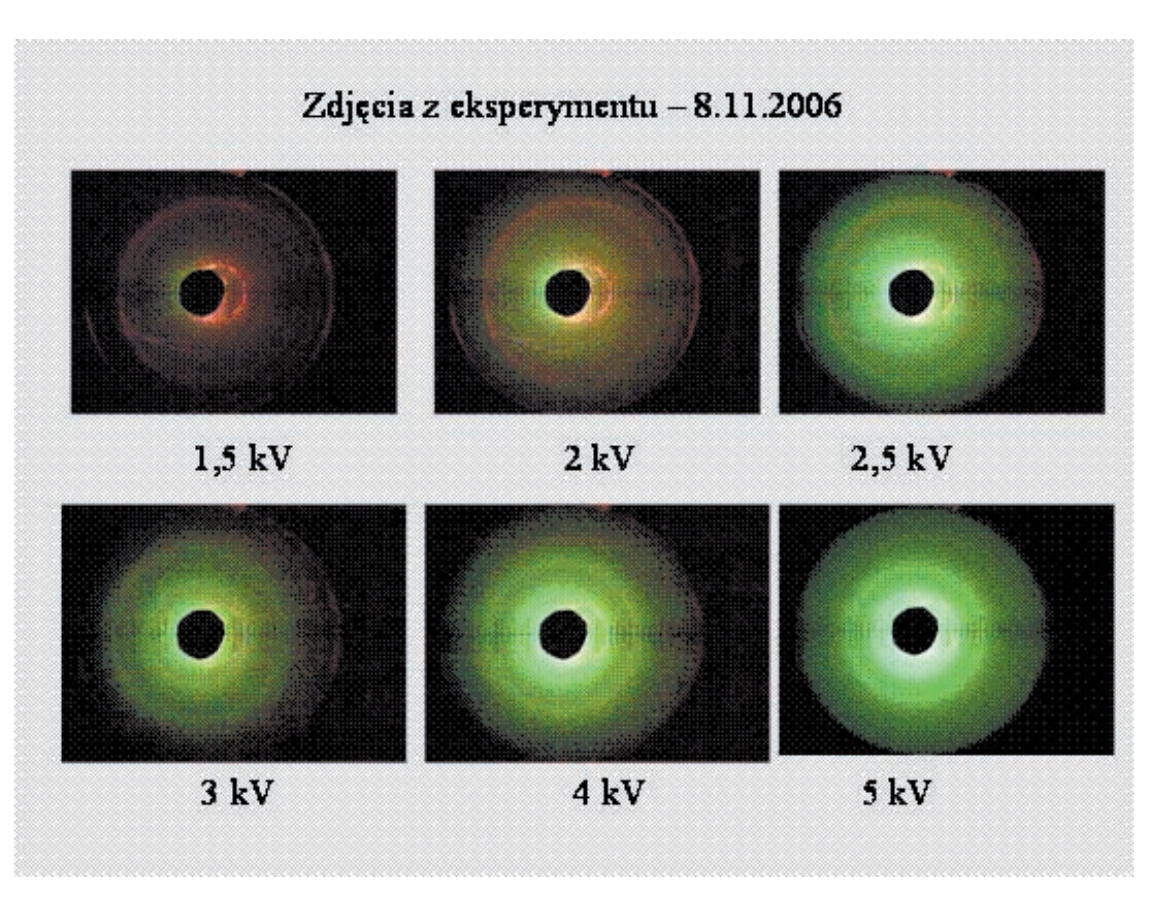

Rys. 7. Obrazy dyfrakcyjne wiązki elektronów rozpraszanej na graficie przy różnych napięciach przyspieszających

Artykuł ten przedstawia tylko przykładowe materiały edukacyjne, polecane przez portal XPLORA. Zachęcam do zapoznania się z innymi zasobami. Ciągła aktualizacja portalu powoduje, że za każdym razem znajduję tam nowe wartościowe materiały. Warto też przy wypełnianiu formularza rejestracyjnego zamówić subskrypcję elektronicznego biuletynu (*Newsletter*), by być na bieżąco informowanym o wszelkich nowościach.

**Autorka jest nauczycielem konsultantem w Ośrodku Edukacji Informatycznej i Zastosowań Komputerów w Warszawie**